## *To Log In via SSO*

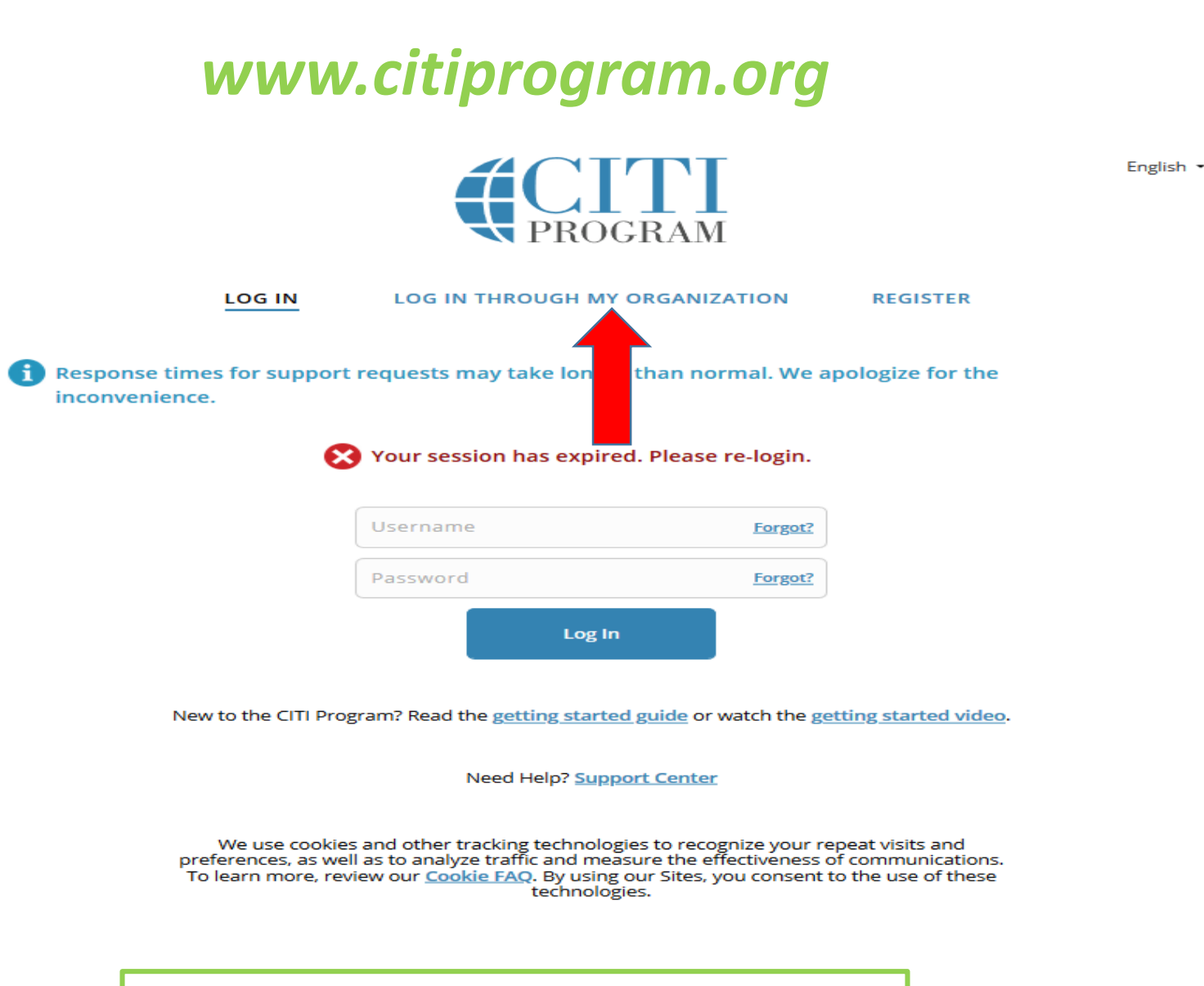

Select "Log in through my institution" at the top of the at the top of the webpage

English  $\blacktriangledown$ 

**REGISTER** 

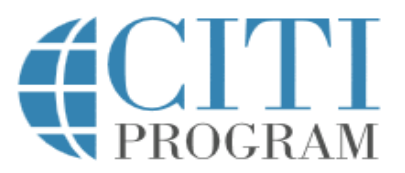

#### **LOG IN**

#### LOG IN THROUGH MY INSTITUTION

Organizations listed here use "Single Sign On" (SSO) for CITI Program access.

SSO requires a username and password issued by the organization.

Click on the organization name for SSO login instructions.

Allen Institute

Altasciences, Inc.

Arbor Research Collaborative for Health

Arizona State University

Augsburg College

**Baylor College of Medicine** 

**Berea College** 

California Institute of Technology

A list of institutions will appear

Massachusetts Institute of Technology

Mayo Clinic

Medical University of South Carolina

Michigan State University (MSU)

Millersville University of Pennsylvania

Mississippi State University

National Institutes of Health

North Dakota State University

Northwestern University

Ohio State University

OHSU - Oregon Health & Science University

Oklahoma State University

Pennsylvania State Univ - Hershey

Pennsylvania State University

**SERMO** 

Select "Northwestern University"

# Northwestern **ONLINE PASSPORT**

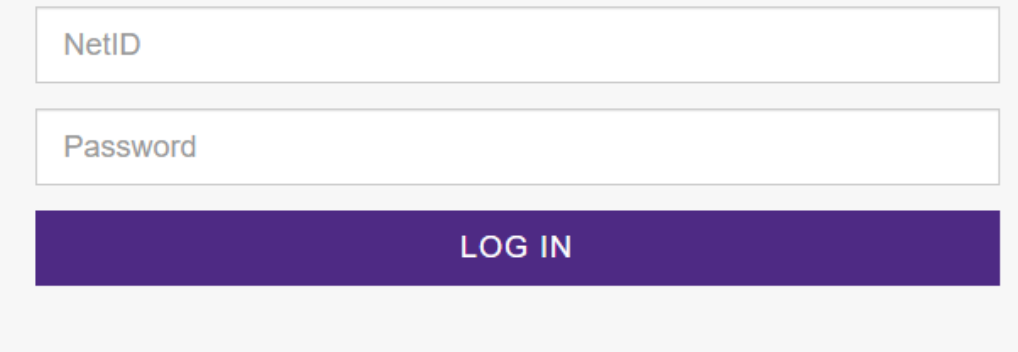

An NU validation screen will come up. Enter your Northwestern NetID & password. You will be redirected to your CITI account.

### To Create a New Account

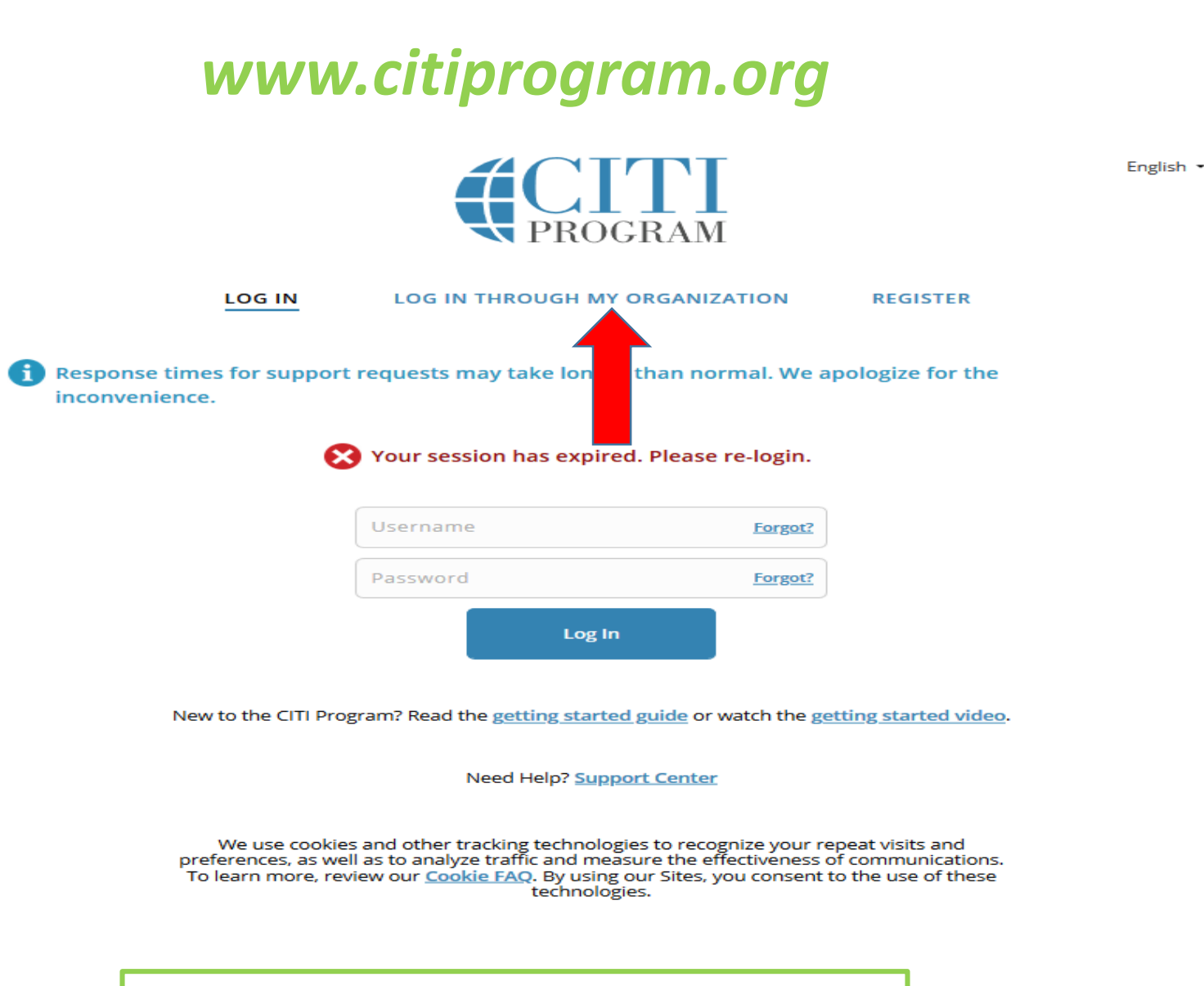

Select "Log in through my institution" at the top of the at the top of the webpage

English  $\blacktriangledown$ 

**REGISTER** 

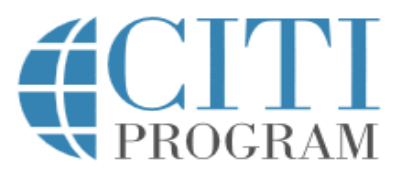

#### **LOG IN**

#### LOG IN THROUGH MY INSTITUTION

Organizations listed here use "Single Sign On" (SSO) for CITI Program access.

SSO requires a username and password issued by the organization.

Click on the organization name for SSO login instructions.

Allen Institute

Altasciences, Inc.

Arbor Research Collaborative for Health

Arizona State University

Augsburg College

**Baylor College of Medicine** 

**Berea College** 

California Institute of Technology

A list of institutions will appear

Massachusetts Institute of Technology

Mayo Clinic

Medical University of South Carolina

Michigan State University (MSU)

Millersville University of Pennsylvania

Mississippi State University

National Institutes of Health

North Dakota State University

Northwestern University

Ohio State University

OHSU - Oregon Health & Science University

Oklahoma State University

Pennsylvania State Univ - Hershey

Pennsylvania State University

**SERMO** 

Select "Northwestern University"

# Northwestern **ONLINE PASSPORT**

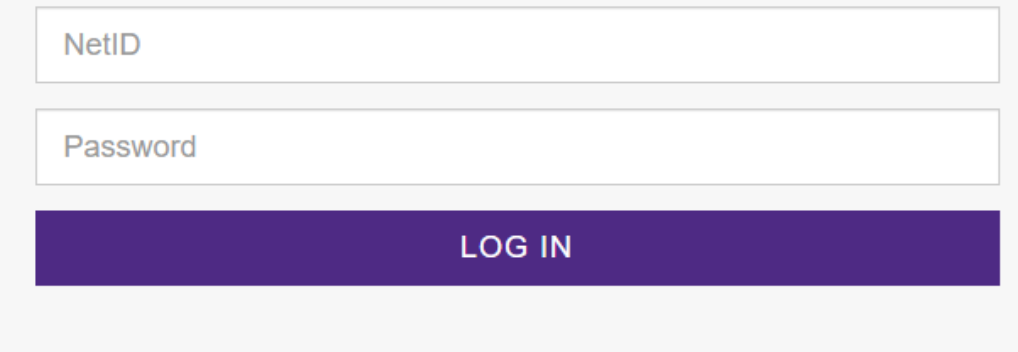

An NU validation screen will come up. Enter your Northwestern NetID & password. You will be redirected to your CITI account.

### You will be redirected to your Main Menu page

Welcome, Marcella

**Add Institutional Affiliation** Register as Independent Learner

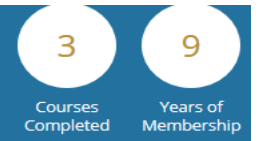

Response times for support requests may take longer than normal. We apologize for the inconvenience.

#### **Institutional Courses**

Institutional Courses are available to learners who have an affiliation with one or more subscribing institutions. If an institution with which you are affiliated is not listed, you may want to add an affiliation. If you are no longer associated with a listed institution, you may want to remove an affiliation.

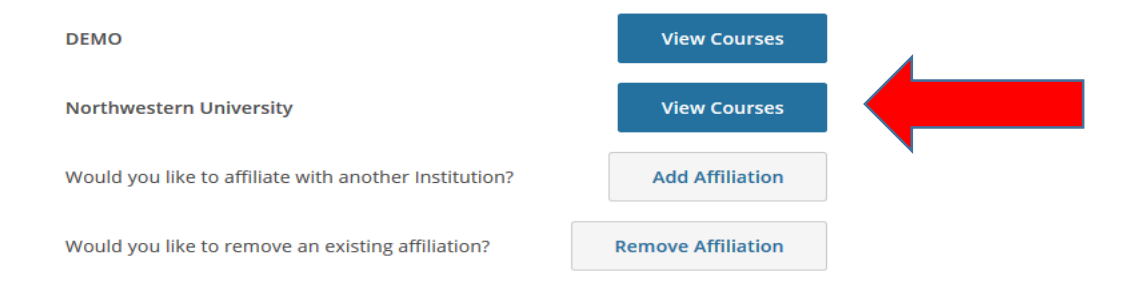

Select the blue banner labeled "view courses" under Northwestern University

### **Learner Tools for Northwestern University**

- Add a Course
- Remove a Course
- . View Previously Completed Coursework
- · Update Institution Profile
- . View Instructions Page
- Remove Affiliation

Select "Add a Course" at the bottom of the page

#### ■ https://www.citiprogram.org/membi Q - A B B C X CITI Training | Institutio... C CITI - Collaborative ... X

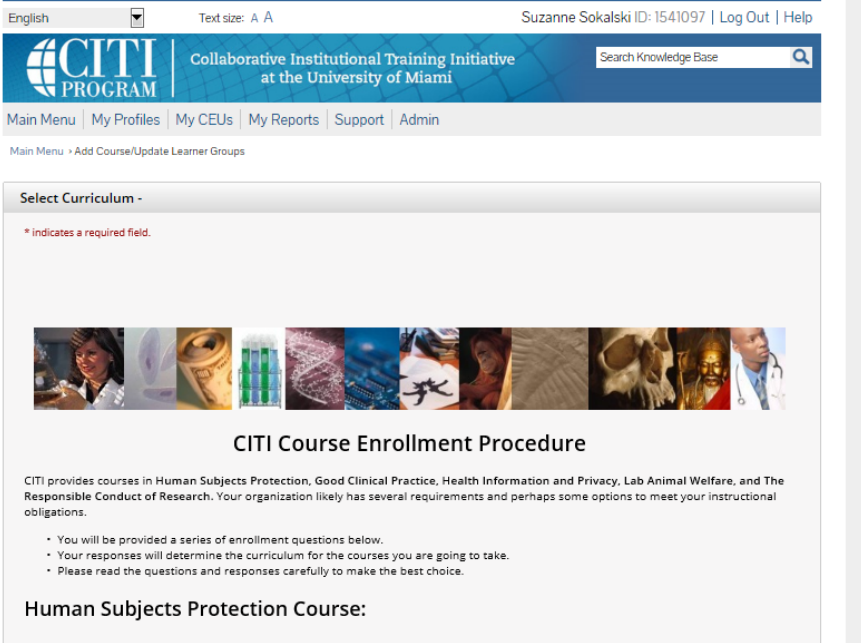

. If you have NOT completed a CITI course at this Institution previously, you may be required to complete the BASIC course at this time.

. If you have completed the CITI Basic course since 5-1-2004, the software is programmed to show you the CITI Re-fresher course now.

. You may be able to fulfill your refresher obligation with the CITI Good Clinical Practice Course. Please consult your IRB office.

For more detailed information review the instruction's page of your Institution. This page is available as a link at the top of this page

#### Laboratory Animal Welfare Course

If you are planning to use lab animals in your work, you may be required to complete the CITI Lab Animal Welfare Course. You should:

- . Choose the appropriate courses according to your role in research and the species you use.
- . Choose all that apply.
- . Contact your IACUC Office if you have questions regarding your requirements.

#### **CITI Curriculum Selection**

You may enroll in multiple courses. You can take the courses sequentially or together. You should use multiple login sessions. The available courses in the CITI program are:

- · The Human Subjects Courses
	- · Good Clinical Practice (GCP)
	- · Health Information Privacy and Security (HIPS)
- . The Lab Animal Welfare Courses
- · Responsible Conduct of Research Courses (RCR)

#### **Changing Your Course Selections Later**

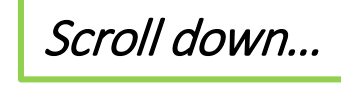

### Select the appropriate course for the research you will be conducting (either **Biomedical or Social Science and Behavioral Science)** Then click "submit"

#### **Responsible Conduct of Research**

Please make your selection below to receive the courses in the Responsible Conduct of Research.

#### Choose all that apply

- RCR course for undergraduate students in engineering
- RCR course for graduate students and postdocs in engineering
- RCR course for undergraduate students in WCAS Division I: Sciences and Math
- RCR course for graduate students and postdocs in WCAS Division I: Sciences and Math
- RCR course for undergraduate students in WCAS Division II: Social Sciences
- RCR course for graduate students and postdocs in WCAS Division II: Social Sciences
- RCR course for undergraduate students in WCAS Division III: Humanities
- RCR course for graduate students and postdocs in WCAS Division III: Humanities
- RCR course for graduate students and postdocs in the School of Education and Social Policy.
- RCR course for graduate students and postdocs in the School of Communication
- RCR course for undergraduate students in the School of Education and Social Policy.
- RCR course for undergraduate students in the School of Communication

**Ouestion 2** 

#### Human Subjects Research

Select the group appropriate to your research activities. You will be enrolled in the basic course for that group.

#### Choose one answer

- <sup>®</sup> Biomedical Research Group
- 5 Social Science and Behavioral Science Research

I work with lab animal welfare. Please answer the third question.

#### **Question 3**

#### Good Clinical Practice (GCP) Course Enrollment

If you need to take the GCP course, please select "Enroll me in this course" below. Otherwise, you may leave this question blank.

#### Choose all that apply

E Enroll me in this course.

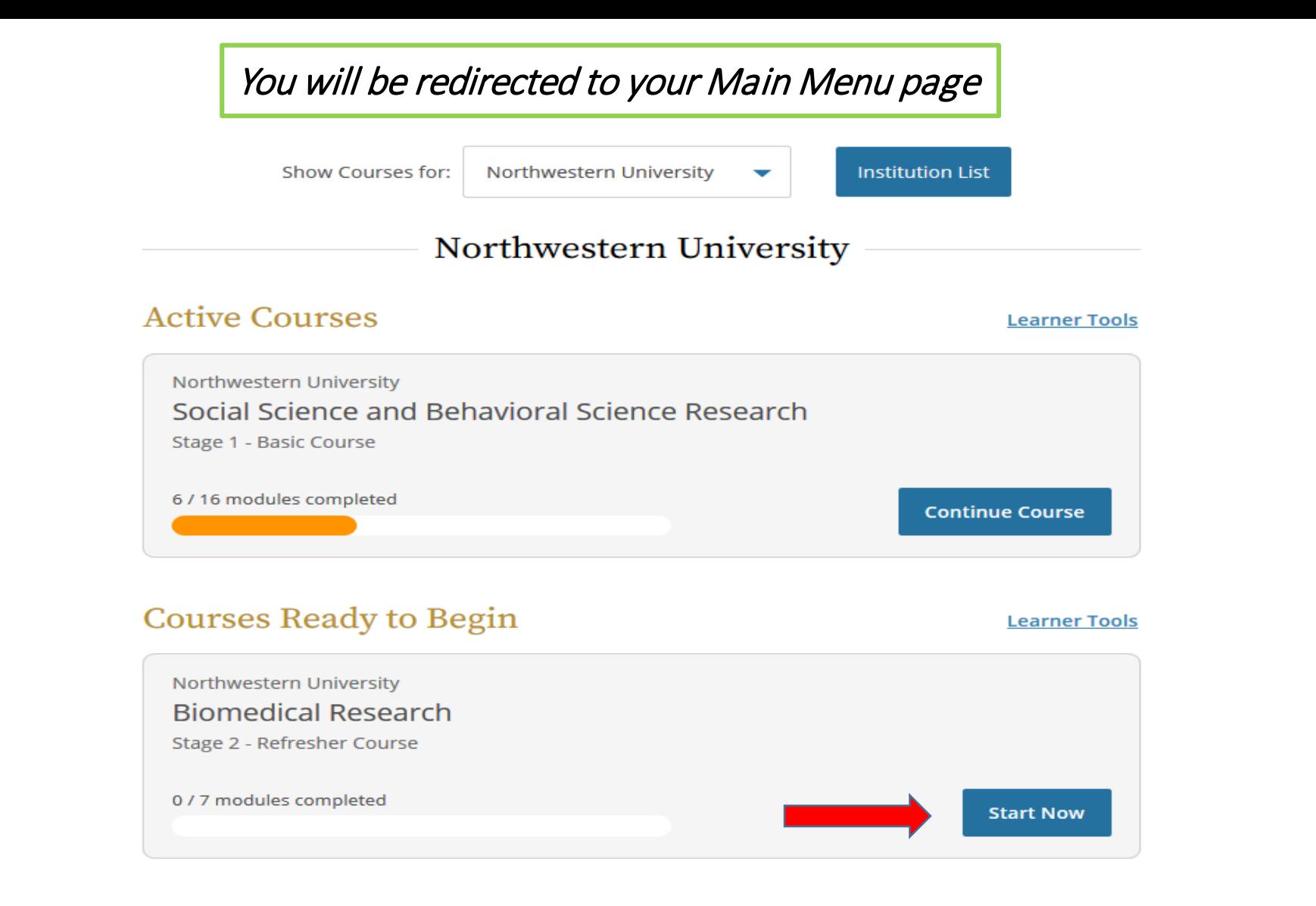

You should now see available course for Northwestern University. The selected course will be available under "Courses Ready to Begin". Select "start now" to begin the course.

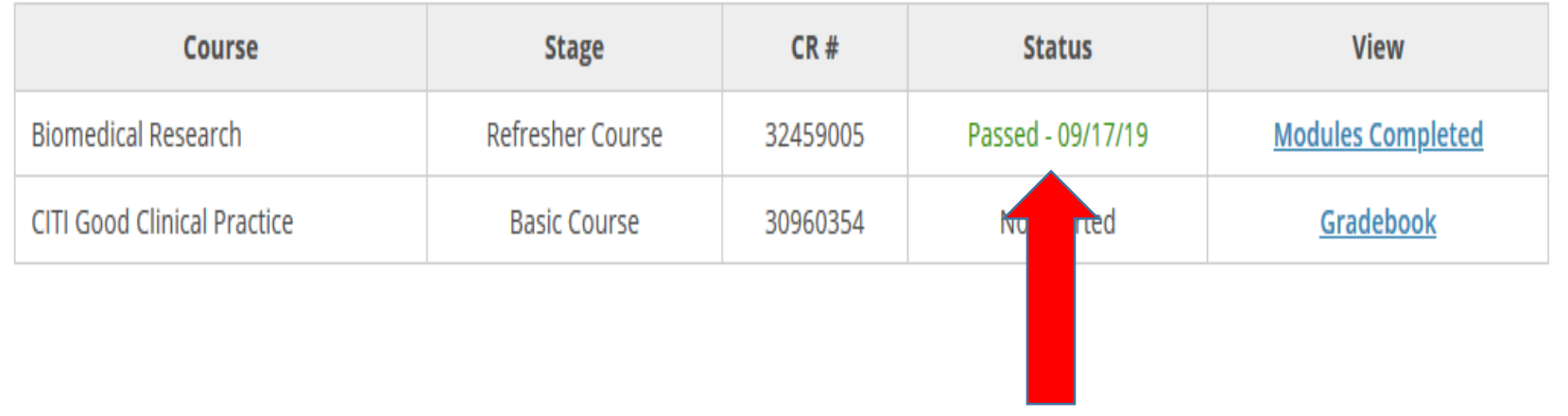

After you have completed all of the modules and passed the quizzes with a score of 70% or better, the course will be complete.

*Please note, as of June 21, 2019, an integration of eIRB+ and CITI Training information was completed, which now automates the process for updating eIRB+ user profiles with the relevant Human Subject Protections training courses completed within the last 3 years. The integration runs 2 times daily, so please allow 24 hours for any newly completed training or newly registered users profile to be updated with the current training information.*

## To link your previous training with Northwestern

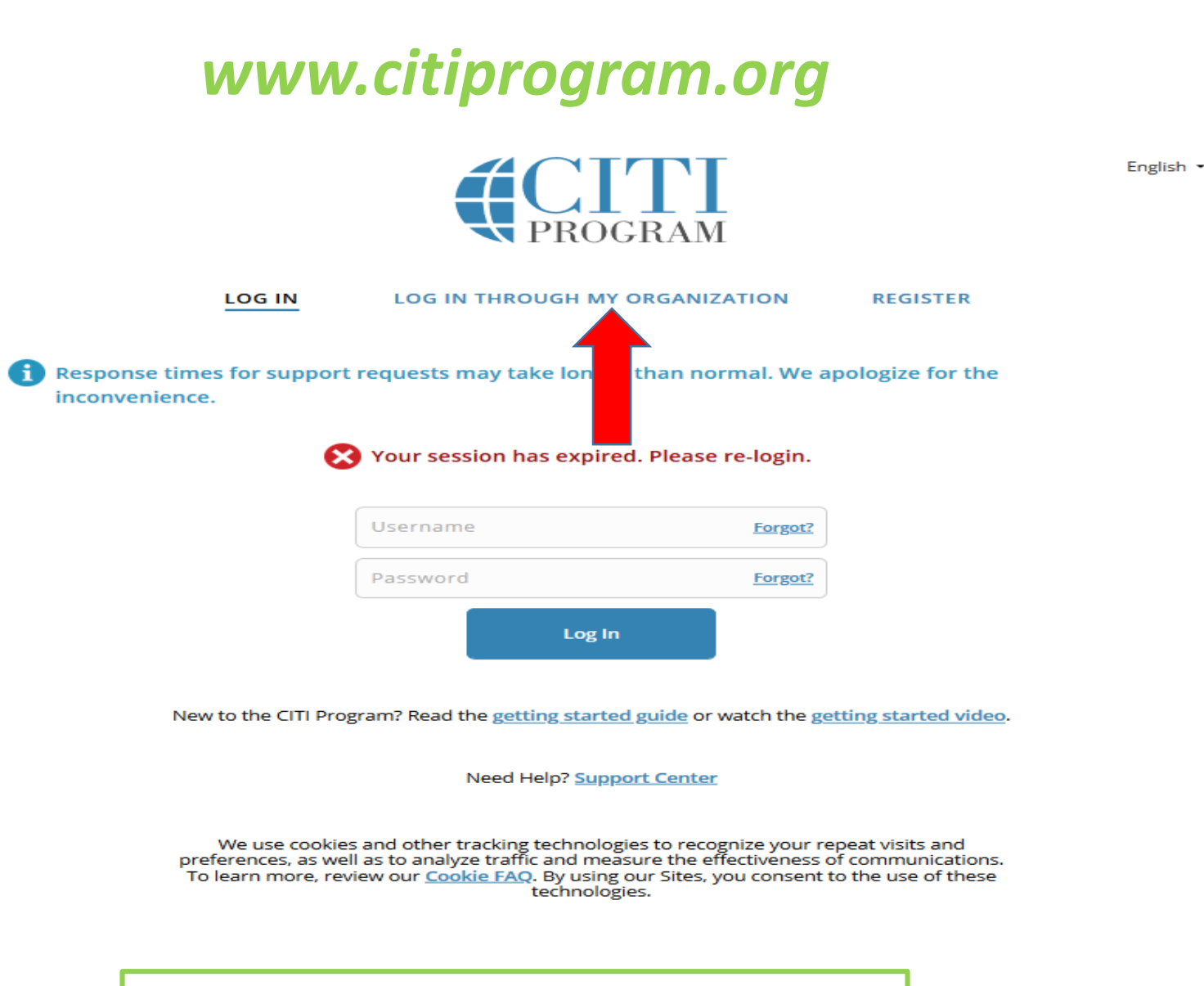

Select "Log in through my institution" at the top of the at the top of the webpage

English  $\blacktriangledown$ 

**REGISTER** 

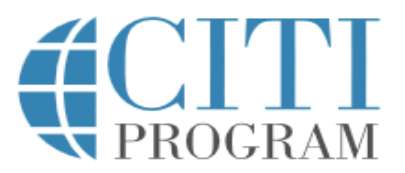

#### **LOG IN**

#### LOG IN THROUGH MY INSTITUTION

Organizations listed here use "Single Sign On" (SSO) for CITI Program access.

SSO requires a username and password issued by the organization.

Click on the organization name for SSO login instructions.

Allen Institute

Altasciences, Inc.

Arbor Research Collaborative for Health

Arizona State University

Augsburg College

**Baylor College of Medicine** 

**Berea College** 

California Institute of Technology

A list of institutions will appear

Massachusetts Institute of Technology

Mayo Clinic

Medical University of South Carolina

Michigan State University (MSU)

Millersville University of Pennsylvania

Mississippi State University

National Institutes of Health

North Dakota State University

Northwestern University

Ohio State University

OHSU - Oregon Health & Science University

Oklahoma State University

Pennsylvania State Univ - Hershey

Pennsylvania State University

**SERMO** 

Select "Northwestern University"

# Northwestern **ONLINE PASSPORT**

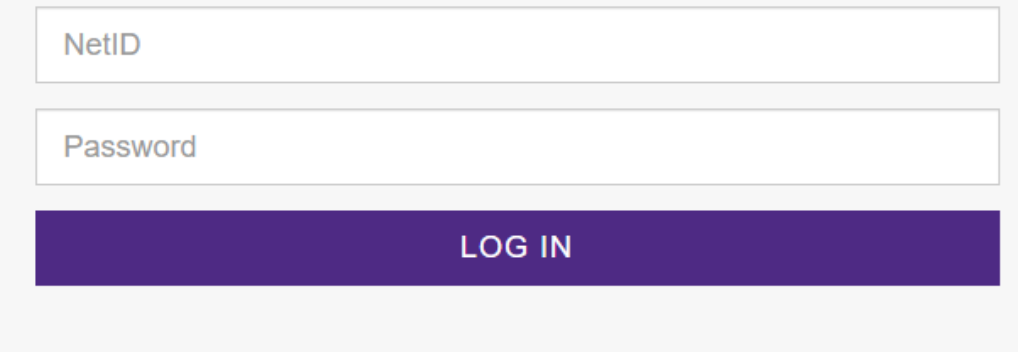

An NU validation screen will come up. Enter your Northwestern NetID & password. You will be redirected to your CITI account.

- As part of the account setup, you will be asked if you have an existing CITI account.
- Answer yes and provide the requested information.
- Your existing account will be affiliated with Northwestern, and you will be able to log in via SSO with your Northwestern NetID & password going forward.
- An eIRB+ profile is required to have the training<br>information logged into the system. [\(https://www.irb.northwestern.edu/eirb-](https://www.irb.northwestern.edu/eirb-registration/)<br>registration/)

## To print a copy of your completion certificate

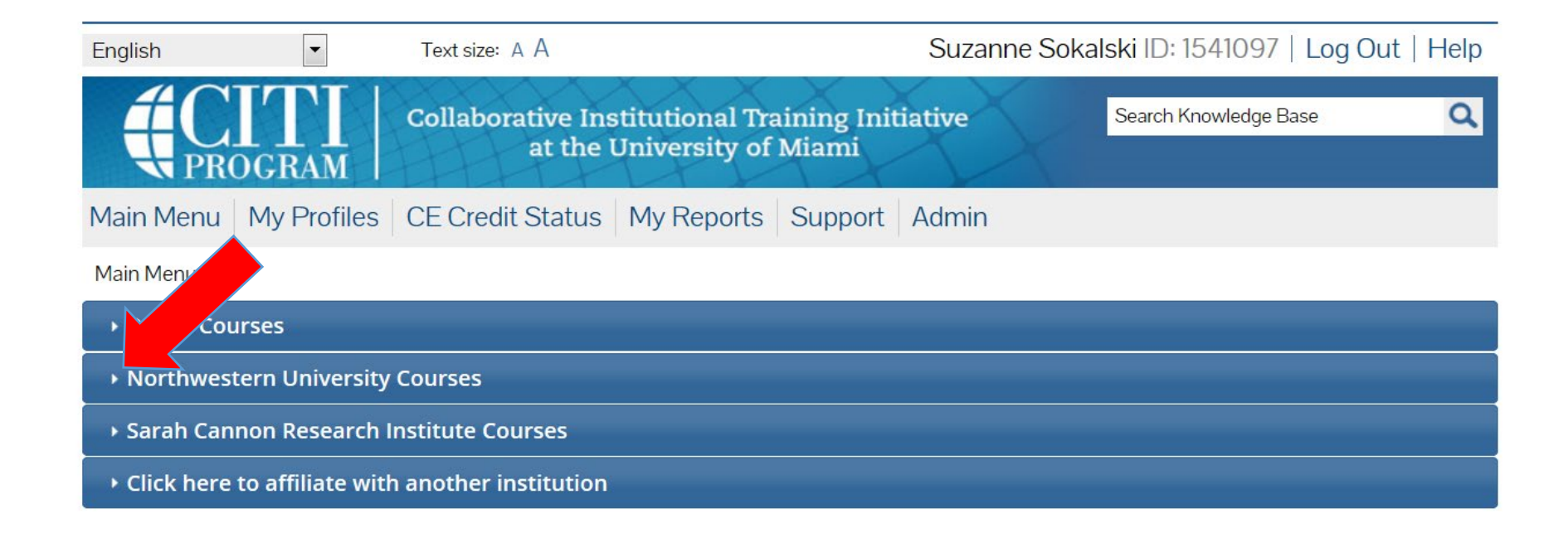

### *Select the institution where you took the course*

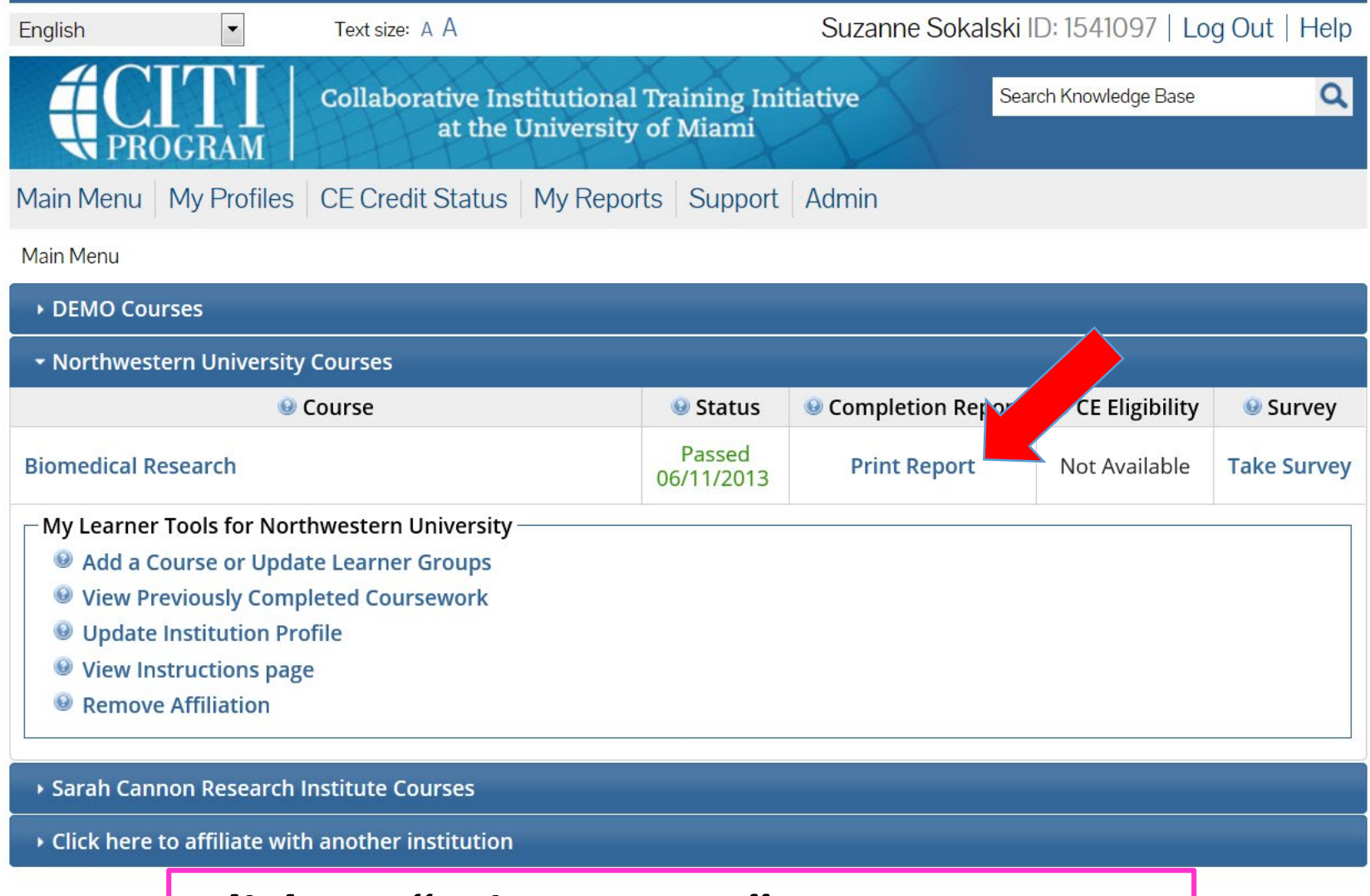

*Click on "Print Report" to create a PDF*

## Still have a Question?

[irbtraining@northwestern.edu](mailto:irbtraining@northwestern.edu)

Marcella Cooks, MS, CIP IRB Reliance and Education Lead 312-503-6071

CITI: 888-529-5929 [citisupport@med.miami.edu](mailto:citisupport@med.miami.edu)